# **U[nix/Linux & Ba](mailto:matteo.duranti@pg.infn.it)sh [\(molto veloce\)](http://www.fisica.unipg.it/~borromeo/Appunti/FisComp/FisComp2014/pdf/linux.pdf)**

Matteo Duranti

matteo.duranti@infn.it

(cfr. http://www.fisica.unipg.it/~borromeo/Appunti/FisComp/FisComp2014/pd

Da Wikipedia, l'enciclopedia libera.

Disambiguazione - Se stai cercando il kernel su cui si basano i sistema operativi di questa famiglia, vedi Linux (kernel).

**Linux** (*I* linuks/ $[1]$ , pronuncia inglese ['lɪnʊks]<sup>[2]</sup>) è una famiglia di sistemi operativi di tipo Unixlike, pubblicati sotto varie possibili distribuzioni, aventi la caratteristica comune di utilizzare come nucleo il kernel Linux.

Oggi molte società importanti nel campo dell'informatica come Google, IBM, Oracle Corporation, Hewlett-Packard, Red Hat, Canonical, Novell e<br>Valve hanno infatti sviluppato e una mediante uno scambio di e-mail in Valve hanno infatti sviluppato e inata mediante uno scamente pubblicato, e continuano a farlo,  $\mathbf{q}$  and  $\mathbf{q}$  and  $\mathbf{q}$  is a set if  $\mathbf{q}$  is a set if  $\mathbf{q}$  is a set if  $\mathbf{q}$  is a set if  $\mathbf{q}$  is a set if  $\mathbf{q}$  is a set if  $\mathbf{q}$  is a set if  $\mathbf{q}$  is a set if  $\mathbf{q}$  is a set if  $\mathbf{q$ sistemi Linux.

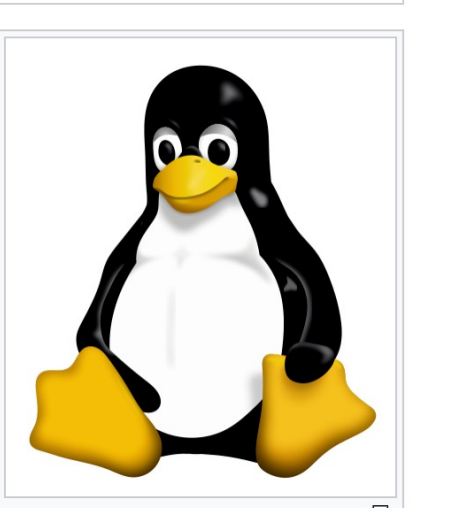

#### **Linux**

• sistema operativo unix-like

gratuito e sviluppato e sviluppato liberamente da molti pro-se sviluppato e sviluppato e sviluppato e sviluppa<br>En 1990 e sviluppato e sviluppato e sviluppato e sviluppato e sviluppato e sviluppato e sviluppato e sviluppat

- open-source (licenza GPL)
- sviluppato da Linus Torvalds come "hobby" e diffuso su Internet il 17 settembre 1991
- Einux, <sup>En</sup> diverse distribuzioni • unico kernel ("cuore") ma

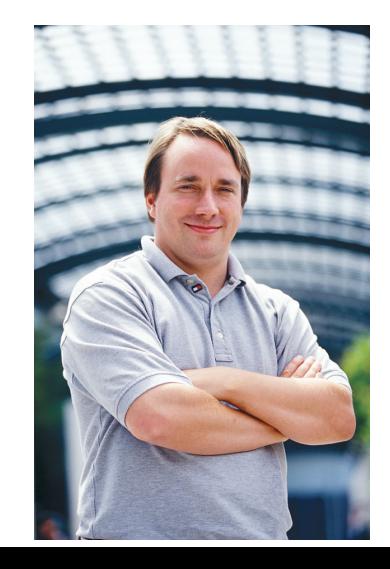

#### all'epoca 22enne, come modifica di Minix, una come modifica di Minix, una come modifica di Minix, una come mod Annuncio sul newsgroup:

Hello everybody out there using minix -

I'm doing a (free) operating system (just a hobby, won't be big and professional like gnu) for 386(486) AT clones. This has been brewing since april, and is starting to get ready.I'd like any feedback on things people like/dislike in minix, as my OS resembles it somewhat (same physical layout of the file-system(due to practical reasons) among other things). I've currently ported bash $(1.08)$  and  $\text{gcc}(1.40)$ , and things seem to work.This implies that I'll get something practical within a few months, andI'd like to know what features most people would want. Any suggestions are welcome, but I won't promise I'll implement them :-) Linus (torvalds@kruuna.helsinki.fi) PS. Yes - it's free of any minix code, and it has a multi-threaded fs.

It is NOT protable (uses 386 task switching etc), and it probably never will support anything other than AT-harddisks, as that's all I have  $:-($ .

Come Windows e praticamente tutti i sistemi operativi, anche Linux organizza i files in una struttura ad albero

- la directory *radice*, in cima, è indicata con "/";
- ogni directory (dir) può contenere altre directory o files;
- le sottocartelle si indicano col nome preceduto da "/", */root/sottocartella/sottosottocartella/file.ext*;
- se sulla macchina esiste l'utente *duranti*, la sua "home" sarà in */home/duranti* (o anche *~/duranti*);

• se l'utente *duranti* inserisce il file *LEGGIMI.txt* nella sua "home" allora il percorso (*path*) assoluto del file sarà *~/duranti/LEGGIMI.txt*

se mi trovo nella cartella /home/duranti, si può specificare anche il solo path relativo *./LEGGIMI.txt (*la cartella attuale è identificata da *./,* quella sopra da *../)*

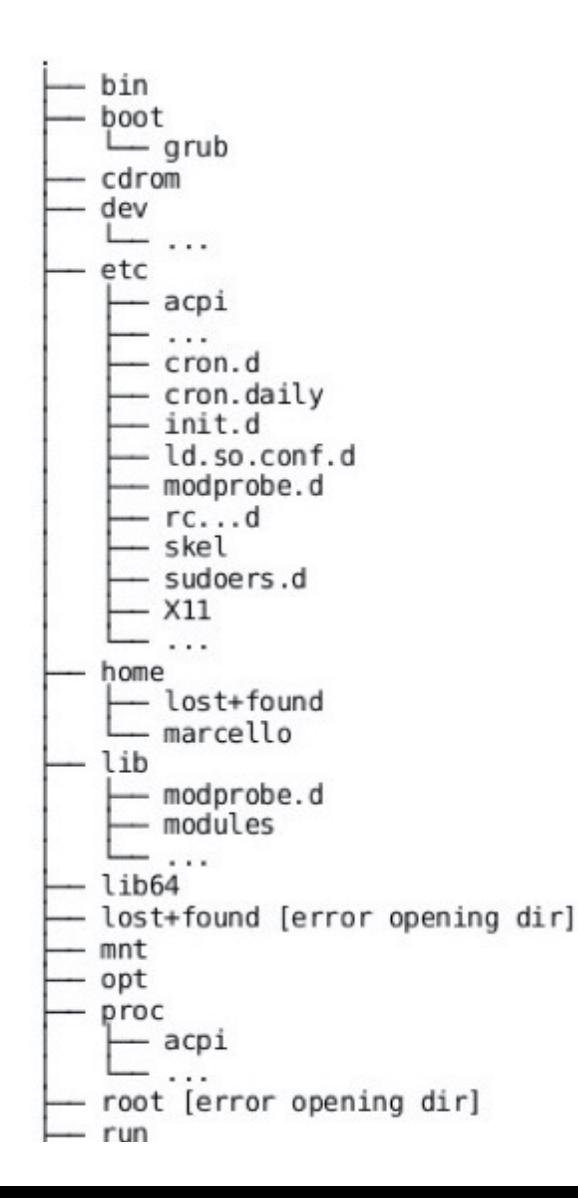

#### Per gestire le directory (cartelle)

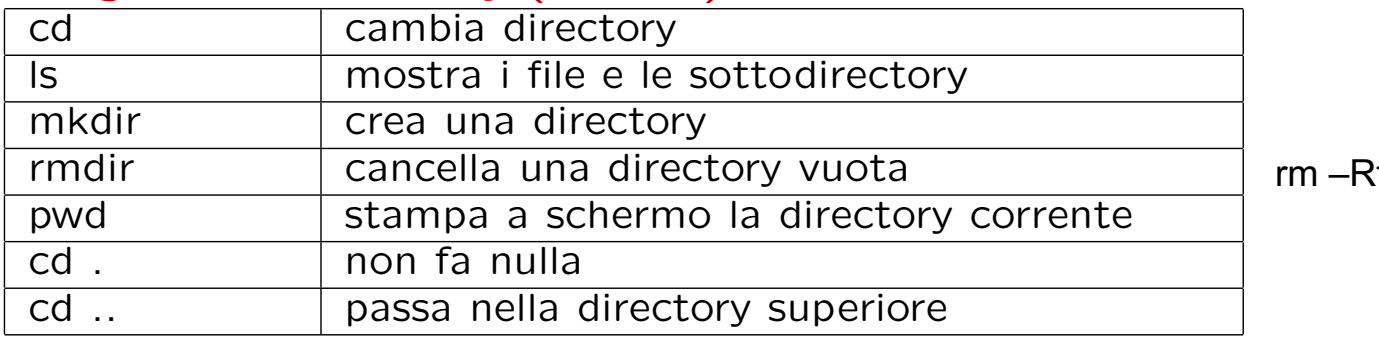

f se piena

#### Per gestire i file (documenti)

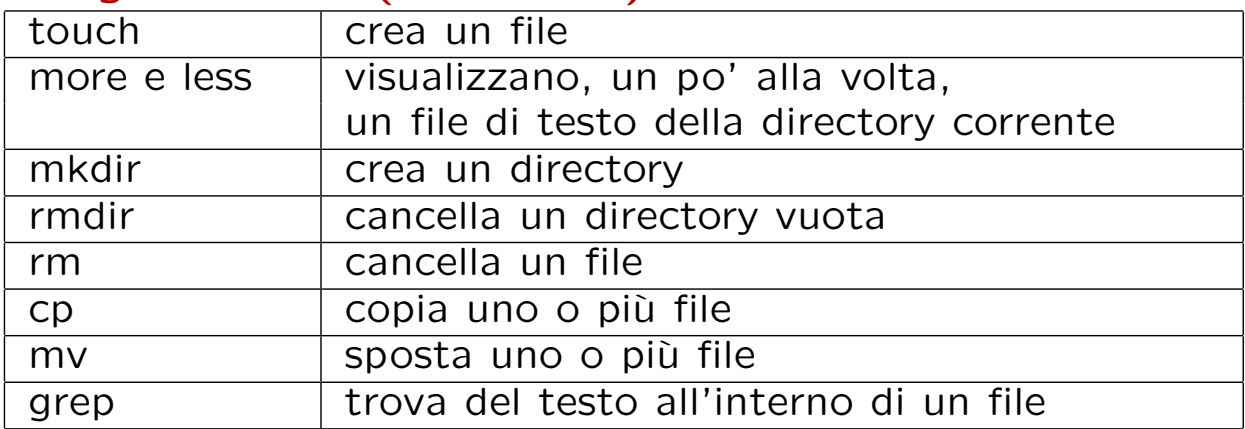

\*se il file o la dir è sullo stesso file system (*fs*), *mv* semplicemente lo "rinomina" cambiandogli il path

#### Per gestire i processi

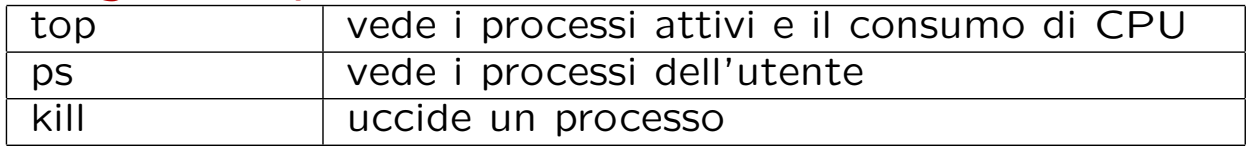

#### Per ridirigere input e output

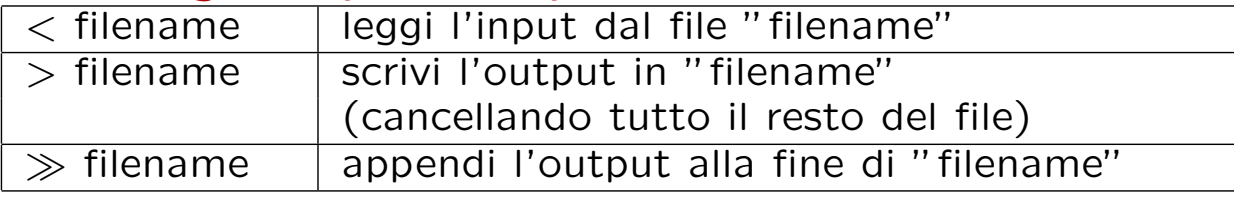

da "dentro" potete "killare" con *CTRL-C* (*CTRL-Z* lo sospende

solamente!)

- cd senza argomenti riporta nella home directory, quella in cui ci si trova dopo essersi collegati; per l'utente Topolino questa è /home/Topolino.

- cd .. sposta nella directory superiore;
- cd dir sposta nella directory di percorso relativo *dir*;
- cd /dir sposta nella directory di percorso assoluto *dir*.

- rm cancella un file solo se si ha il permesso di cancellarlo.

- more e less devono essere seguiti dal nome del file da visualizzare, che deve essere rigorosamente un file di testo. Esempio: more pippo.dat, less main.c.

- cp file1 dir1 fa una copia del file1 nella directory dir1.

- cp file1 file2 fa una copia di file1 di nome file2 nella stessa directory. Attenzione!! file2 potrebbe già esistere e nessuno vi chiederebbe se volete proprio sovrascriverlo! se copiate più file in una directory mydir e poi vi accorgete che mydir in realt`a non esiste, tutti i file saranno stati copiati in un file di nome mydir uno sull'altro: alla fine il file mydir conterrà solo una copia dell'ultimo file copiato; per evitare questo ed altri problemi usare l'opzione cp -i che chiede conferma prima di sovrascrivere.

- mv file1 mydir sposta file1 nella directory mydir.

- mv file1 file2 rinomina file1 file2. Valgono in questo caso i problemi segnalati per cp con l'aggravante che i file vengono anche cancellati dalla posizioe originaria, e quindi se mydir non esiste potreste proprio prederli! Anche qui esiste l'opzione my -i che è caldamente raccomandata!

Nei nomi di file  $*$  indica una qualunque sequenza di caratteri: quindi Is  $*$ .cpp elencherà tutti i file il cui nome finisce per ".cpp". Invece [aAx] indica uno dei caratteri 'a','A' e 'x'. il nome del file [bB]\*.txt indica tutti i file che cominciano per 'b' oppure 'B', finiscono per '.txt' e contengono in mezzo qualunque tipo e numero di caratteri. [a-z] indica tutte le lettere minuscole,  $[0 - 9]$  tutte le cifre, e così via. Infine il carattere "?" sostituisce esattamente un carattere.

Domanda: trovo in una mia cartella il file  $*$ : è il caso che lo cancelli con "rm \*"?

# singoli comandi Linux e sulle loro possibili opzioni. Linux e sulle loro possibili opzioni. Sulle loro possibi

man Si può sapere tutto su un comando del sistema operativo linux con il comando **man**. Ad esempio man ls mostra tutte le opzioni per avere il listato di una cartella e man grep mostra le molte possibilit`a del comando grep.

info Sono un tentativo del progetto GNU di scrivere una documentazione in forma ipertestuale in tempi in cui internet e il linguaggio HTML non esistevano. Sono piuttosto complicate da navigare, ma per fortuna oggi è possibile visualizzarle graficamente. Il modo testuale inizia comunque col comando

*info comando*

- cat file.txt fa scorrere il file sullo schermo, cat file1.txt *>* file2.txt sovrascrive file2.txt col contenuto di file1.txt, cat file1.txt  $\gg$  file2.txt appende il contenuto di file1.txt alla fine di file2.txt;
- date mostra data e ora, date  $+$ %Y mostra l'anno a 4 cifre date  $+$ %y mostra l'anno a 2 cifre, **date**  $+$ **%x** mostra solo la data date  $+$ % $\times$  mostra solo l'ora
- *•* cal mese anno mostra il calendario, cal anno quello di tutto l'anno;
- bc è un piccolo calcolatore. Introduce in una shell, da cui si esce digitando "quit", che permette di fare le operazioni  $+,-,*,/$ , sqrt(), ^ (potenza)

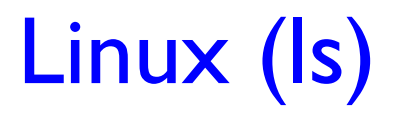

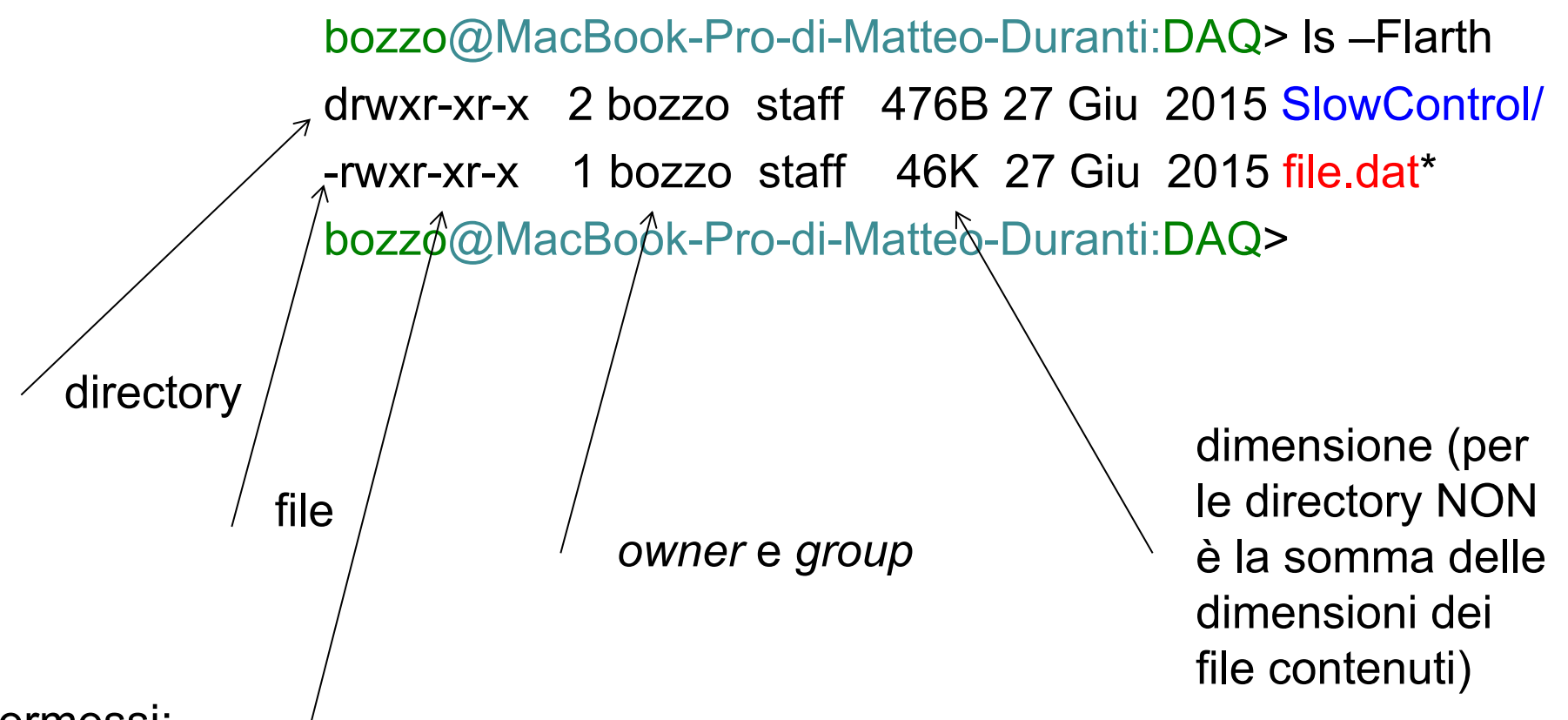

permessi:

- ogni tripletto si riferisce *u (user), g (group)* o *o (other)*
- all'interno del tripletto *'-'* indica che il rispettivo utente NON ha il permesso, mentre una lettera che ce l'ha: *r (read), w (write)* o *x (execute)*

- *•* chmod file agisce sui permessi dei file che sono lettura (r), scrittura (w) ed esecuzione (x), e possono essere applicati all'utente (u), al gruppo (g) o a tutti gli altri (o). I permessi possono essere aggiunti  $(+)$  tolti  $(-)$  o assegnati  $(=)$ . Esiste anche un modo piú compatto per assegnare i permessi usando i numeri;
- *•* chown cambia il proprietario di un file: chown marcello file assegna file all'utente marcello. L'opzione -R applica ricorsivamente chown se invece di un file agisco su di una directory
- **chgroup** fa lo stesso cambiando gruppo. Si puó anche usare chown utente: gruppo file per cambiare le due cose insieme

- *•* cut -c 20-30 file.txt seleziona i caratteri delle colonne da 20 a 30 nel file
- head -n file.txt mostra le prime n righe (10 se ometto n)
- *•* tail -n file.txt fa lo stesso con le ultime n
- diff file1.txt file2.txt mostra le differenza tra due file. Si può anche usare con due cartelle
- df o df -h mostra l'occupazione di spazio su disco
- file miofile mostra che tipo di file è miofile (di test, eseguibile, etc.)

- tar serve a creare un unico file da più file per archiviarli (è acrinmo di tape archive). tar cyf archivio.tar file1 file2 ... unisce file1, file2... in un unico file archivio.tar. Questo può poi essere compresso, cosa che si pufare anche con tar cyfz archivio.tar file1 file2 .... Il contenuto dell'archivio si vede poi con tar tvf (o tzvf) archivio.tar o espanso nuovamente con tar xvf (o xzvf) archivio.tar
- *•* gzip file / gunzip file.gz servono a comprimere / decomprimere un file
- *•* find serve a trovare file con caratteriste particolari. Ad esempio *find . -name \*.jpg* trova tutti i file jpg sotto la cartella corrente, *find ˜ -size +1000000* trova tutti i file sotto la cartella home che hanno dimensione maggiore di un megabyte, *find . -mtime +2* trova tutti i file modificati da più di due giorni.

- **sort** serve ad ordinare le linee di un file di testo
- **uniq** serve a omettere (o riportare) linee ripetute
- **sed** serve a 'editare' uno stream (i.e. un file di testo, ma successivamente vedremo che può essere usato anche con il risultato di un altro comando o programma)

sed 's/test/example/g' myfile.txt > newfile.txt

cerca la parola *test* in *myfile.txt* e rimpiazza ogni sua occorrenza con la parola *example*

• **wc** serve a mostrare quante linee (delimitate da 'a capo'), parole (delimitate da uno 'spazio bianco') e byte contiene uno o più file

# Pipe (|)

Comando 'general purpose' per "concatenare" processi e comandi Simile a ">", ma molto più generale. Utile per 'chainare' comandi, programmi, etc…, fra di loro*:*

*cat LEGGIMI.txt | grep "pippo"*

-*cat* 'printa' il contenuto del file LEGGIMI.txt -*grep "pippo"* 'printa' solo le righe che contengono la sequenza di caratteri 'pippo*'*

Se vogliamo ordinare i contenuti di tutti i file di testo (estensione ".txt") presenti in quella directory, rimuovendo i duplicati (anche con caso differente) e salvando il risultato sul file di testo "result-file", come possiamo fare?

# Pipe (|)

Comando 'general purpose' per "concatenare" processi e comandi Simile a ">", ma molto più generale. Utile per 'chainare' comandi, programmi, etc…, fra di loro*:*

```
cat *.txt | sort –f | uniq –i > result-file
```
Ordina (case insensitive) i contenuti di tutti i file di testo (estensione ".txt") presenti in quella directory, rimuovendo i duplicati (case insensitive) e salvando il risultato sul file di testi "result-file"

# Foreground/background

- un comando lanciato dal terminale "girerà" in *foreground* (i.e. il terminale rimane "occupato" finchè il comando non ha finito)
- se si vuole far girare in *background* (i.e. il comando continua a girare ma il terminale ci ritorna ad essere utilizzabile) basta aggiungere un *&* alla fine della riga

*rm –Rf /path/to/dir &*

• un comando lanciato in *foreground* può essere messo in *background* sospendendolo (CTRL-Z, ci ritorna il terminale) e poi eseguendo il comando *bg*

• **awk** è un filtro generico in grado di processare e manipolare, con un linguaggio simile al C, file di testo. Può essere usato creando dei veri script oppure in una *pipeline* (|)

*cat /etc/passwd | awk 'BEGIN { FS=":" } (\$2 == "\*") { print \$3 " - " \$1 }'*

printa il contenuto di '/etc/passwd' e lo passa ad *awk* che

- setta il Field Separator (FS) al carattere ":" (invece che lo spazio bianco), all'inizio ('BEGIN { }');
- fa un "if" sulla seconda "colonna", riga per riga, confrontandola con il carattere "\*". Questo agisce da filtro;
- di quelli "filtrati" , printa la prima e la terza "colonna", inframmezzati da " – " (spazio+'-'+spazio)

# Variabili

- in generale sono identificate da un *\$* all'inizio del nome
- in bash per definire una variabile:

*export PIPPO=5 export PLUTO="prova"*

• posso mostrare il valore con:

*echo \$PIPPO*

*e comunque utilizzarlo in altri comandi o script ls | tail -\$PIPPO*

è equivalente a

*ls | tail -5* 

- variabili "interne":
	- o *\$PWD il percorso della dir corrente*
	- o *\$OLDPWD il percorso della dir precedente*
	- o *\$BASH il percorso della bash stessa*
	- o *\$HOME il percorso della propria home*
	- o *\$? exit-status dell'ultimo comando/processo eseguito*

o *…*

# Apici

• una variabile fra doppi apici (*")* viene vista come un'unica parola (anche se all'interno c'è uno spazio bianco) e in generale previene che caratteri speciali siano re-interpretati:

> *\$> export PIPPO=3 \$> echo "\$PIPPO" 3*

- una variabile fra apici singoli (') non viene affatto re-intepretata: *\$> export PIPPO=3 \$> echo '\$PIPPO' \$PIPPO*
- *un comando fra apici storti (`) viene eseguito e il risultato (std output) trattato come una variabile (più parole) \$> echo `ls` JINF\_00.conf SlowControl TakeData*

# Editing file di testo

#### Principali comandi di Emacs

Se usato dentro XWindow, emacs mostra dei menù con comandi selezionabili col mouse. Comunque, esso è completamente gestibile da tastiera. Ecco una tabella che mostra i principali comandi da tastiera di emacs. CTRL indica il tasto Control, che va tenuto premuto mentre si batte il tasto successivo; ESC va invece battuto separatamente; gli argomenti in corsivo devono essere finiti da un Enter.

![](_page_21_Picture_14.jpeg)

# Editing file di testo

![](_page_22_Picture_4.jpeg)

Esercitazione:

- listare tutti i file presenti nella propria cartella *home* sul file di testo *LISTA.txt*
- listare tutti i file presenti nelle sottodirectory della propria *home* e aggiungerli al file *LISTA.txt*
- ordinare alfabeticamente *LISTA.txt* e scrivere il risultato in *LISTA\_SORTED.txt*
- rimuovere i doppioni da *LISTA\_SORTED.txt* e scrivere il risultato in *LISTA\_SORTED\_UNIQED.txt*
- listare tutti i file presenti (anche quelli nascosti!) nella propria cartella *home*, comprensivi di permessi, dimensione, etc…, sul file di testo *LISTA.txt* (sovrascrivere)
- cercare nel file *LISTA.txt* le linee che si riferiscono a directory (aiuto: *grep "^d"*) e scriverli nel file *LISTA\_DIR.txt*
- scrivere solamente i permessi, la dimensione del file e il nome del file, di tutti i file (ma non directory) in *LISTA.txt* nel file *LISTA\_FILE\_STRIPPED.txt*